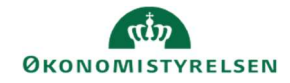

## **CAMPUS** Miniguide: Deltagerliste for klasse

Denne guide viser, hvordan Læringsadministratoren finder og udskriver en deltagerliste direkte fra en klasse.

- 1. Klik på Menuen, vælg Admin → Vælg Læring i fanemenuen → Vælg Administrer klasser
- 1. Sæt levering til: Klasseundervisning og Søg klassen frem

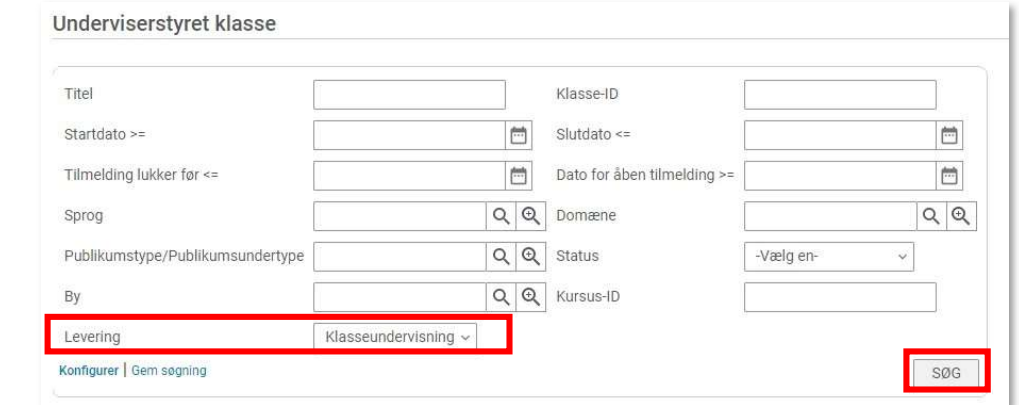

2. Klik på Deltagerliste ud for klassenavnet

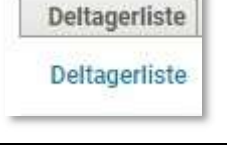

3. Deltagerlisten vises Ønskes det at printe listen: klik på Printerikonet

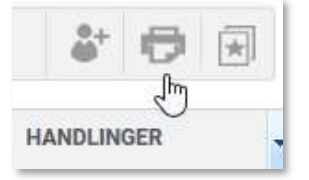